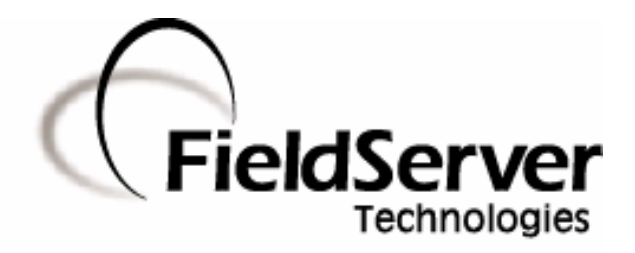

A Sierra Monitor Company

## Driver Manual (Supplement to the FieldServer Instruction Manual)

# FS-8700-113 Profibus X30 DP Slave Driver

## APPLICABILITY & EFFECTIVITY

Effective for all systems manufactured after May 1, 2001

Driver Version: 1.00 Document Revision: 11

# TABLE OF CONTENTS

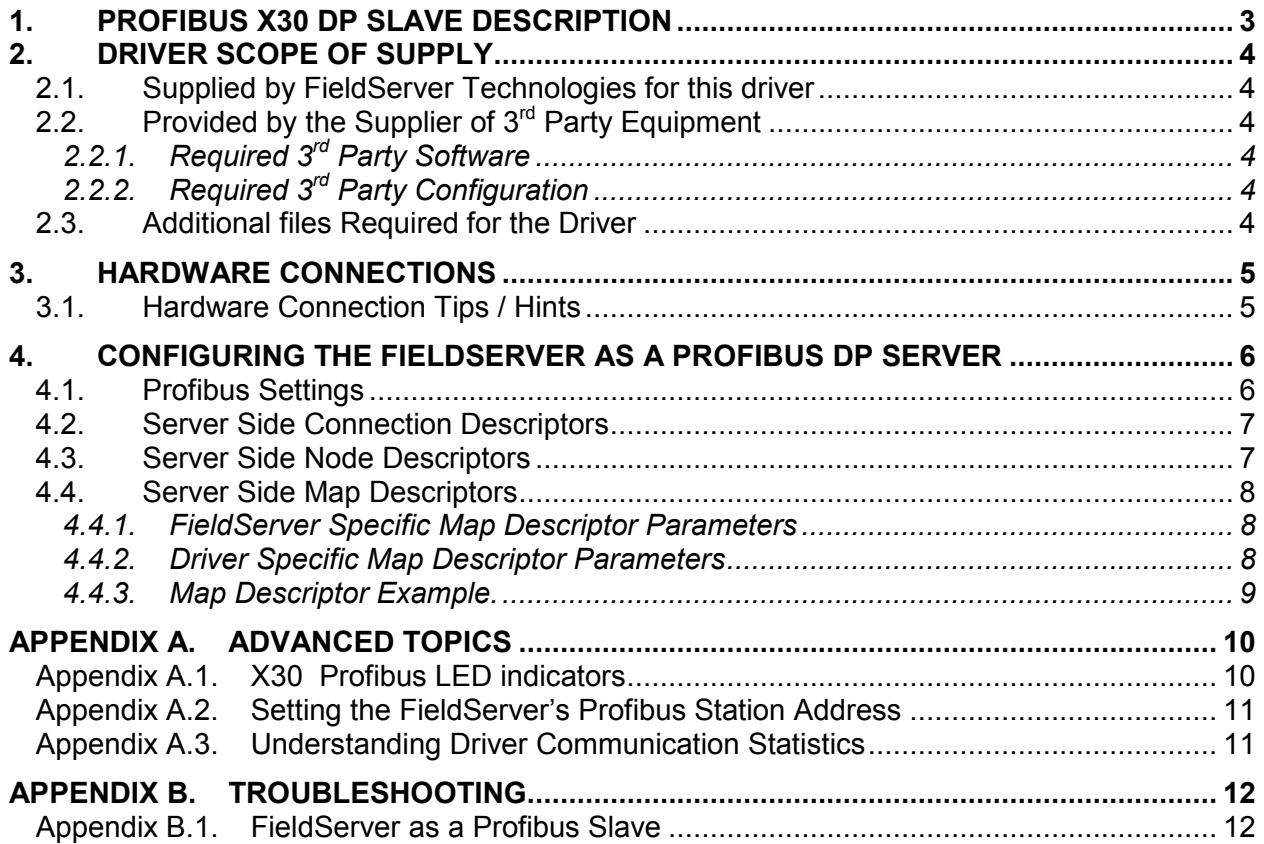

## 1. Profibus X30 DP Slave Description

The FieldServer Profibus DP Slave driver can be used to emulate a single Slave station on a Profibus network. DP Masters can open a connection of up to 244 Bytes of Input and 244 Bytes of Output data, but not exceeding a combined total of 416 Bytes to the FieldServer. The FieldServer can be added to the Profibus network with the use of the supplied GSD file for the ANYBUS™ card. Connection to the Profibus network is via a DB9 port on the ANYBUS™ card.

#### Max Nodes Supported

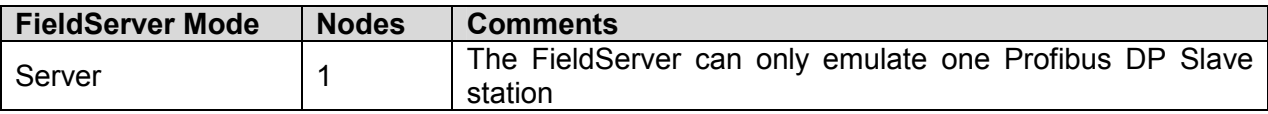

## 2. Driver Scope of Supply

### 2.1. Supplied by FieldServer Technologies for this driver

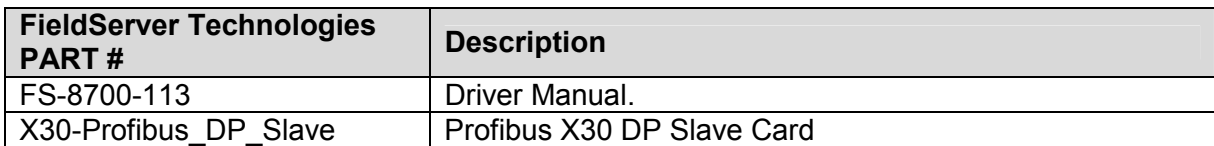

## 2.2. Provided by the Supplier of  $3^{rd}$  Party Equipment

## 2.2.1. Required 3<sup>rd</sup> Party Software

Profibus Network Configuration Tool

# 2.2.2. Required 3<sup>rd</sup> Party Configuration

Connection to a properly terminated Profibus network.

## 2.3. Additional files Required for the Driver

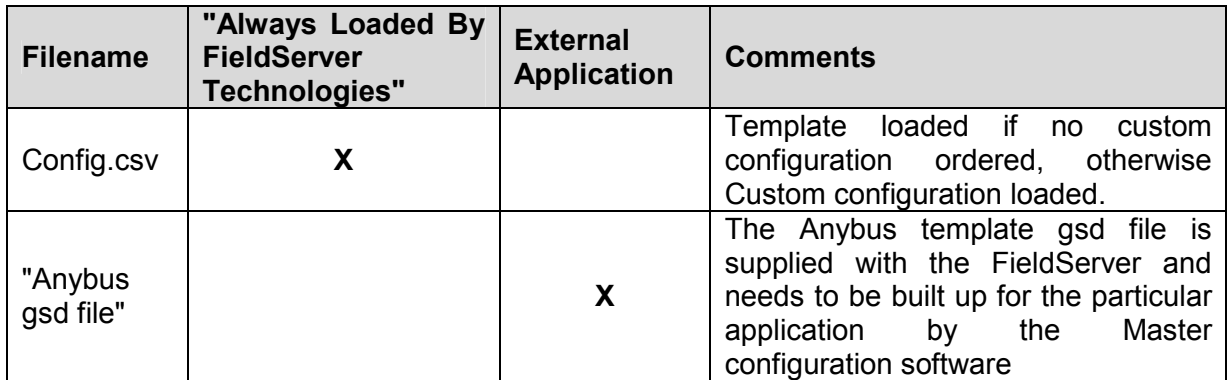

### 3. Hardware Connections

The FieldServer is connected to the Profibus network as shown in the connection drawing below.

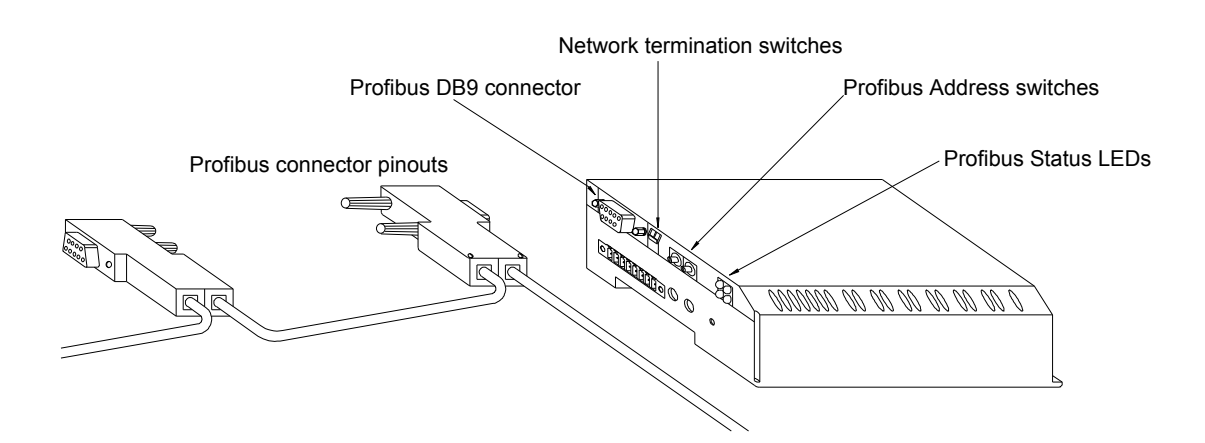

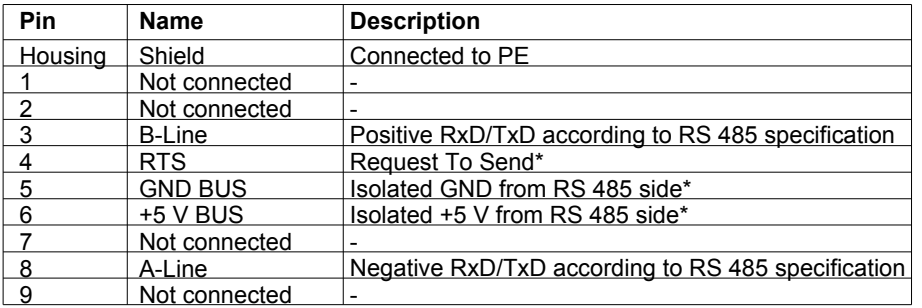

\* +5V BUS and GND BUS are used for bus termination. Some devices, like optical transceivers (RS485 to fibre optics) might require external power supply from these pins. RTS is used in some equipment to determine the direction of transmission. In normal applications only A-Line, B-Line and Shield are used.

## 3.1. Hardware Connection Tips / Hints

Use the recommended network cable and terminators as specified by the Profibus network organization and/or the manufacturer of your network equipment.

## 4. Configuring the FieldServer as a Profibus DP Server

For a detailed discussion on FieldServer configuration, please refer to the FieldServer Configuration Manual. The information that follows describes how to expand upon the factory defaults provided in the configuration files included with the FieldServer (See ".csv" filesprovided with the FieldServer).

This section documents and describes the parameters necessary for configuring the FieldServer to communicate with a Profibus DP Master.

The configuration file tells the FieldServer about its interfaces, and the routing of data required. In order to enable the FieldServer for Profibus communications, the driver independent FieldServer buffers need to be declared in the "Data Arrays" section, the FieldServer virtual Node(s) needs to be declared in the "Server Side Nodes" section, and the data to be provided to the Clients needs to be mapped in the "Server Side Map Descriptors" section. Details on how to do this can be found below.

Note that in the tables, \* indicates an optional parameter, with the bold legal value being the default.

## 4.1. Profibus Settings

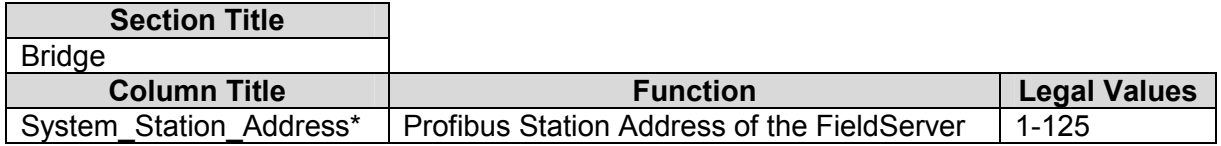

#### Note:

The Profibus Station Address can also be set via the two rotary switches on the side of the FieldServer in which case the System\_Station\_Address setting must be omitted from the configuration file. The settings specified in the configuration file will override the settings on these switches.

#### Example

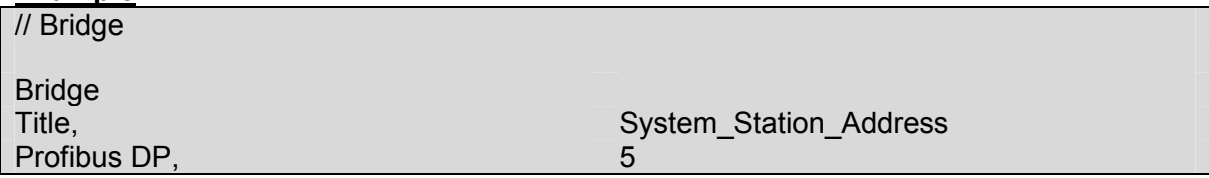

## 4.2. Server Side Connection Descriptors<sup>1</sup>

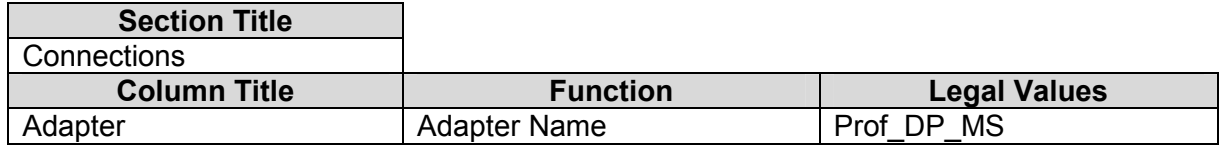

#### Example

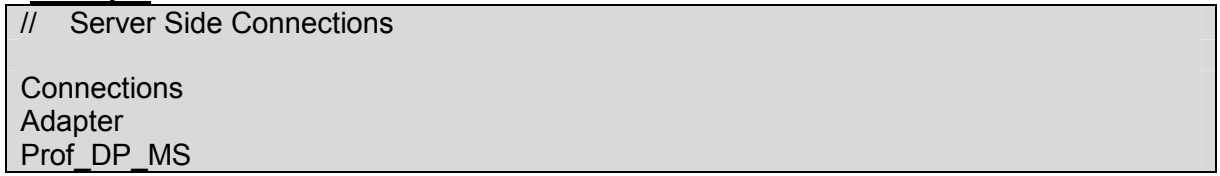

#### 4.3. Server Side Node Descriptors

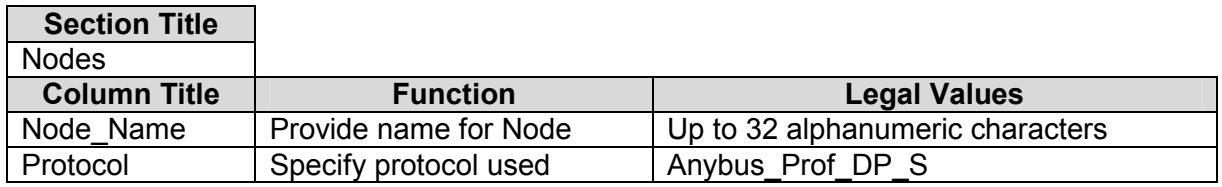

### **Example**

 $\overline{a}$ 

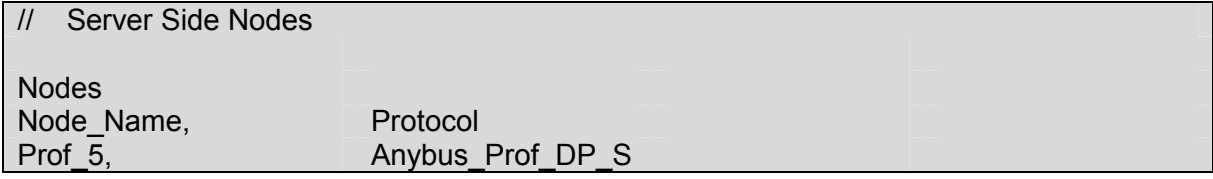

Only one Server Node may be defined for each connection.

If you are interested to know when support for multiple virtual Server Nodes on a single connection will be provided please contact the Sales Department."

<sup>&</sup>lt;sup>1</sup> The X30 Profibus card auto-senses the Baud rate

FieldServer Technologies 1991 Tarob Court Milpitas, California 95035 USA Web:www.fieldServer.com Tel: (408) 262-2299 Fax: (408) 262-9042 Toll\_Free: 888-509-1970 email: support@fieldServer.com

## 4.4. Server Side Map Descriptors

### 4.4.1. FieldServer Specific Map Descriptor Parameters

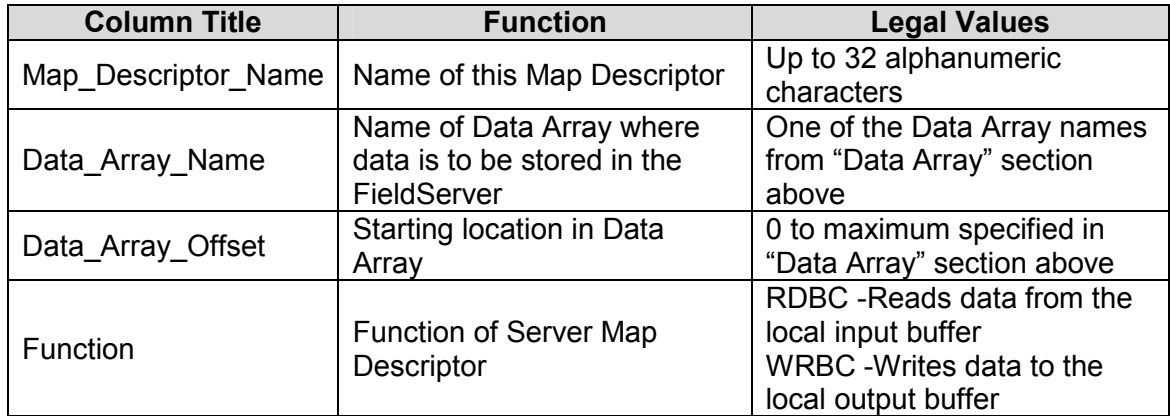

### 4.4.2. Driver Specific Map Descriptor Parameters

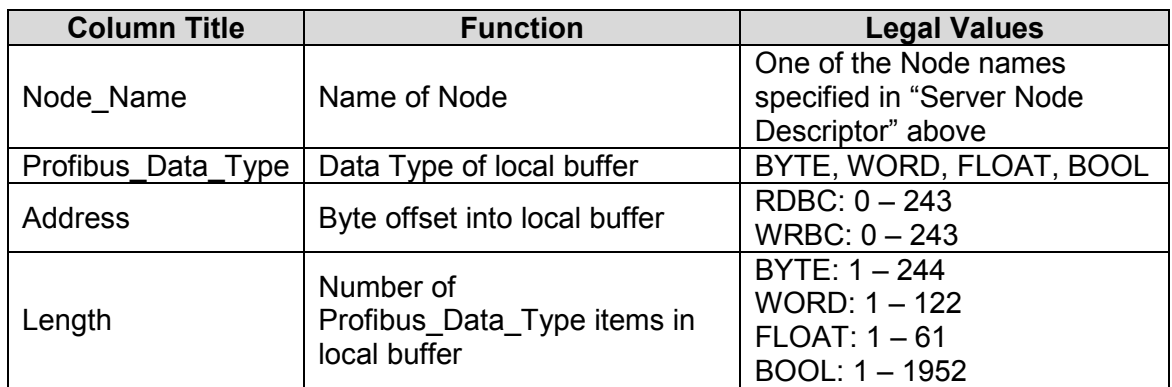

## Important Note:

The combined total length of all Map Descriptors may not exceed 416 bytes.

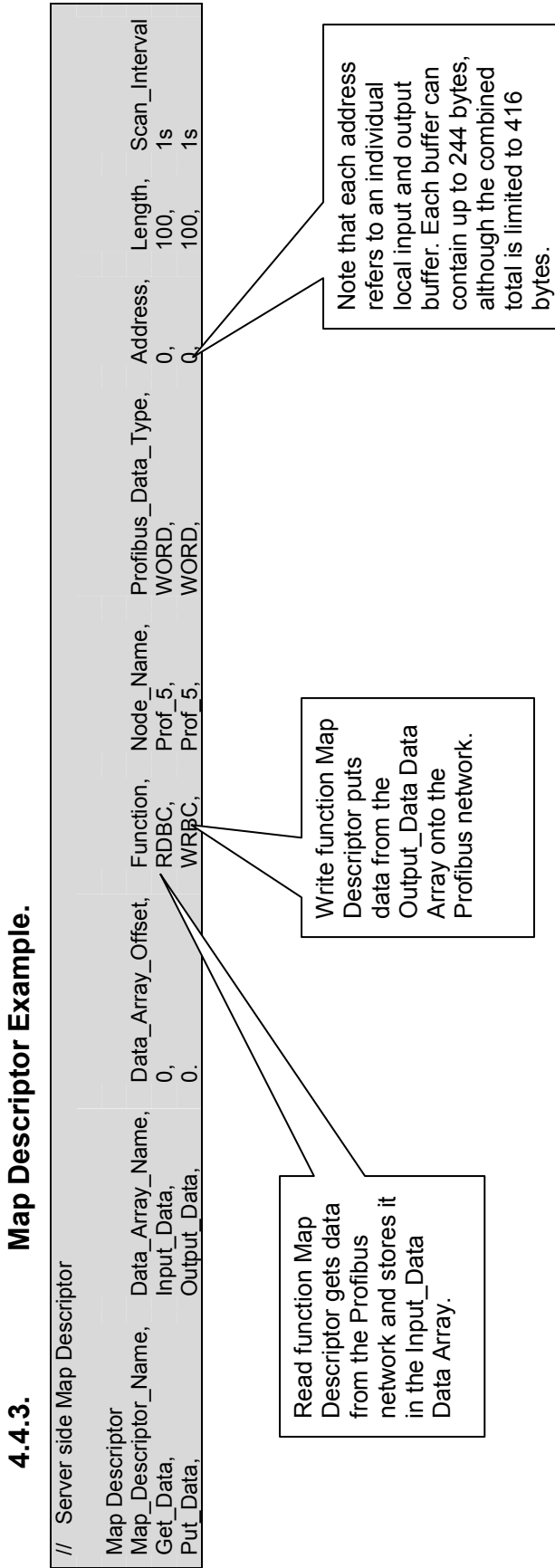

Tel: (408) 262-2299 Fax: (408) 262-9042 Toll\_Free: 888-509-1970 email: support@fieldServer.com<br>Tel: (408) 262-2299 Fax: (408) 262-9042 Toll\_Free: 888-509-1970 email: support@fieldServer.com FieldServer Technologies 1991 Tarob Court Milpitas, California 95035 USA Web:www.fieldServer.com Tel: (408) 262-2299 Fax: (408) 262-9042 Toll\_Free: 888-509-1970 email: support@fieldServer.com

FS-8700-113 X30 Profibus DP Slave Driver Manual

### Appendix A. Advanced Topics

## Appendix A.1. X30 Profibus LED indicators

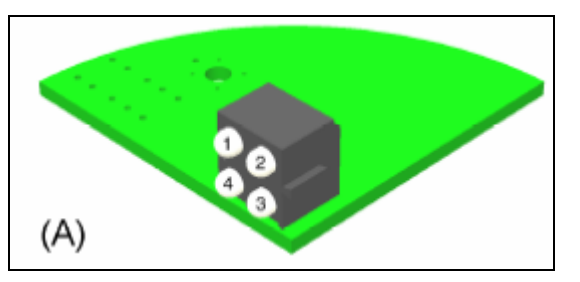

#### LED 1 – Not used

#### LED 2 - Slave Online Status

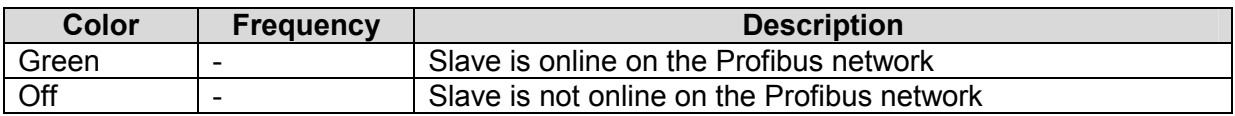

## LED 3 - Slave Offline Status

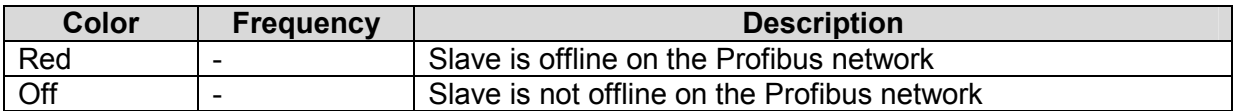

### LED 4 - Fieldbus Diagnostics

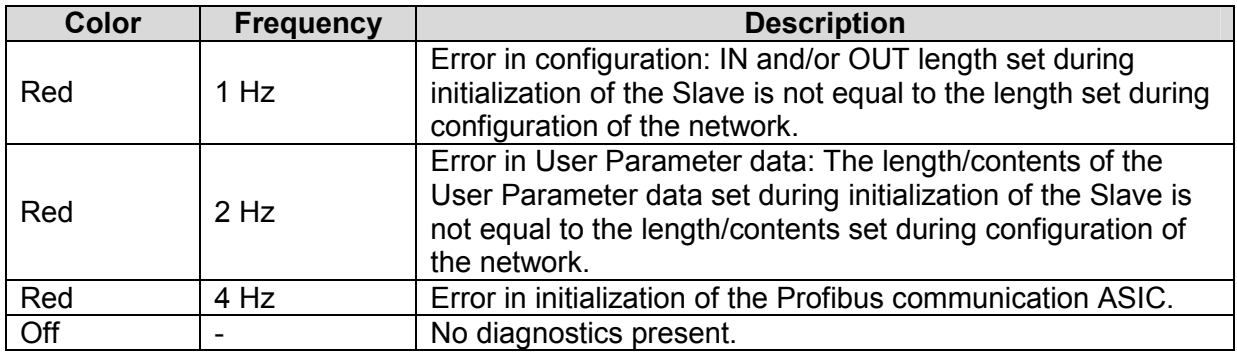

## Appendix A.2. Setting the FieldServer's Profibus Station Address

The Station Address can be set in the FieldServer's CSV file using the System Station Address, (refer to Section 4.1), or it can be set with the two rotary switches as indicated on the connection diagram. The left switch selects the left decimal digit and the right switch the right decimal digit of the Station Address.

Note that the software setting with the System\_Station\_Address overrides the hardware setting with the rotary switches.

### Appendix A.3. Understanding Driver Communication Statistics

When connecting with Ruinet to the FieldServer, there are communication statistics displayed on the Connection, Node and Map descriptor screens for the Profibus DP driver.

The Transmit (Tx) message count indicates the number of times the driver wrote output data into the Profibus hardware card's output buffers for transmission on the Profibus network. It does not indicate the actual number of transmissions on the Profibus network.

The Receive (Rx) message count indicates the number of times the driver read input data from the Profibus hardware card's input buffers. It does not indicate the number of actual messages received on the Profibus network.

## Appendix B. Troubleshooting

## Appendix B.1. FieldServer as a Profibus Slave

If no communication is being experienced between a Profibus Master and a FieldServer Profibus Slave, check for the following most common issues:

- The Node ID must match the System Station Address in the configuration
	- $\circ$  Having these two parameters match in the configuration tells the FieldServer that the buffer referenced in the Node\_ID refers to the buffers in the Profibus card attached to the FieldServer.
- The gsd file must match the FieldServer hardware being used
	- o FieldServer offers several hardware platforms that support Profibus. Each hardware platform requires its own gsd file. Ensure that the gsd file being used is the correct file for the hardware platform in use.
	- $\circ$  The gsd file can be opened with a text editor. The Vendor and model name can be checked in this file. For the FieldServer X30 Profibus Slave, the Vendor is "HMS Industrial Networks AB", and the Model Name is "ANYBUS-S PDP". The current revision is 1.5, which uses Hardware revision 1.6 and software release 1.2.
- The byte count for the gsd profile must match the byte count configured in the FieldServer
	- $\circ$  The gse being used is either going to allow the Client (via the network configuration tool) to select the bytes to be used, or the byte make-up will be fixed and specified in the gse. Either way, the largest byte offset used by the Client must match the largest byte offset configured in the FieldServer.
	- o When selecting byte count with a network configuration tool, the total amount of bytes/words/bits setup per Input/Output buffer in the FieldServer configuration Map Descriptors must match those selected in the network configuration tool otherwise a connection length mismatch will occur and the connection will not be established. The FieldServer shows the connection size it expects on the F (driver message) screen in the RUI utility in order that this value may be checked against the network configuration tool.
- The direction of the communications (Input/Output Buffer) may be incorrectly configured.
	- $\circ$  Buffer names can be confusing, especially when looking at the Slave. The buffers are named according to their direction of communication in the Master. Hence, an Input buffer in the Slave will write data to the Master, and data will be received from the Master in the output buffer.
	- o Remember that as a Slave, the FieldServer will have to write data into the input buffer (function=wrbc), and read data from the output buffer (function=rdbc).
- The Profibus card may be faulty.
	- o If this is the case, then there will be an error message in the FieldServer RUI error screen indicating that the card could not be reached. Check for this message. If it is there, try opening up the FieldServer and re-seating the card. If this does not help, contact FieldServer Technical support for jumper settings on the card, and further possible troubleshooting or return authorization.

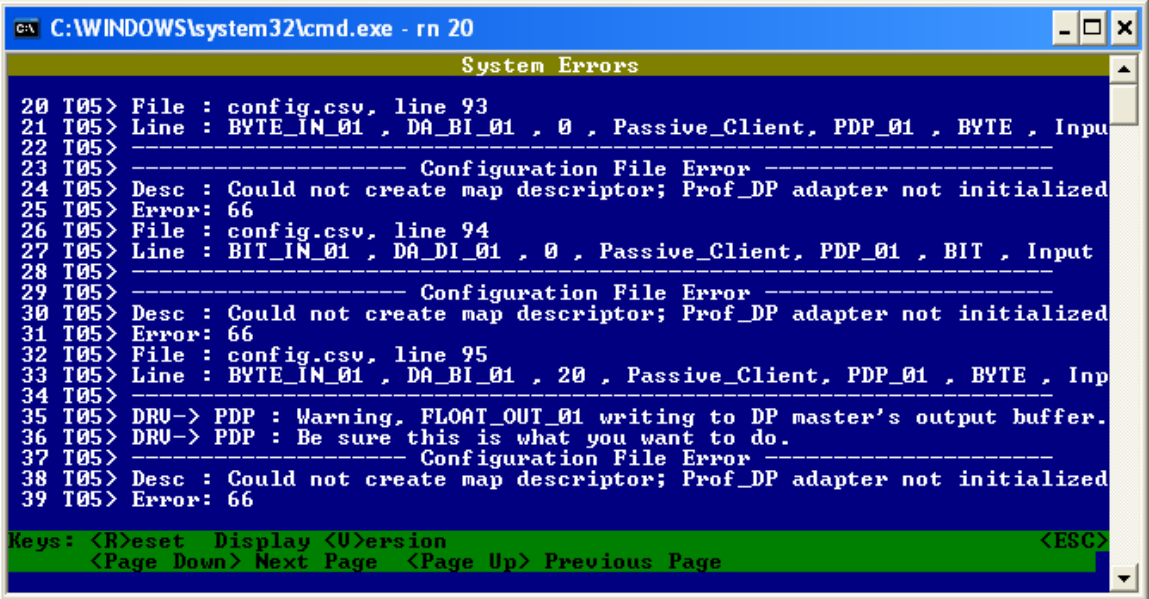

- The Data Type/Offset/Length combination may be incorrectly set up
	- o In the FieldServer configuration, the Offset Parameter refers to the buffer offset in bytes (starting at 0), regardless of data type.
	- o The Length parameter always refers to length in items, which means Float data will be the number of float values, Word data will be the number of words, etc.

THIS PAGE INTENTIONALLY LEFT BLANK

Free Manuals Download Website [http://myh66.com](http://myh66.com/) [http://usermanuals.us](http://usermanuals.us/) [http://www.somanuals.com](http://www.somanuals.com/) [http://www.4manuals.cc](http://www.4manuals.cc/) [http://www.manual-lib.com](http://www.manual-lib.com/) [http://www.404manual.com](http://www.404manual.com/) [http://www.luxmanual.com](http://www.luxmanual.com/) [http://aubethermostatmanual.com](http://aubethermostatmanual.com/) Golf course search by state [http://golfingnear.com](http://www.golfingnear.com/)

Email search by domain

[http://emailbydomain.com](http://emailbydomain.com/) Auto manuals search

[http://auto.somanuals.com](http://auto.somanuals.com/) TV manuals search

[http://tv.somanuals.com](http://tv.somanuals.com/)